# Cattura dell'output di testo da Hyperterminal

# Sommario

[Introduzione](#page-0-0) **[Prerequisiti](#page-0-1) [Requisiti](#page-0-2)** [Componenti usati](#page-0-3) **[Convenzioni](#page-0-4)** [Utilizzare le impostazioni corrette del terminale](#page-0-5) [Uscita Capture Router](#page-1-0) [Invio di un segnale di interruzione](#page-3-0) [Inviare un'immagine software Cisco IOS tramite Hyperterminal Xmodem](#page-3-1) [Informazioni correlate](#page-3-2)

### <span id="page-0-0"></span>Introduzione

Microsoft Hyperterminal è uno dei programmi di emulatori di terminale più utilizzati. Questo documento spiega come usare alcune funzionalità di HyperTerminal con i router Cisco.

# <span id="page-0-1"></span>**Prerequisiti**

### <span id="page-0-2"></span>**Requisiti**

Nessun requisito specifico previsto per questo documento.

#### <span id="page-0-3"></span>Componenti usati

Il documento può essere consultato per tutte le versioni software o hardware.

Le informazioni discusse in questo documento fanno riferimento a dispositivi usati in uno specifico ambiente di emulazione. Su tutti i dispositivi menzionati nel documento la configurazione è stata ripristinata ai valori predefiniti. Se la rete è operativa, valutare attentamente eventuali conseguenze derivanti dall'uso dei comandi.

### <span id="page-0-4"></span>**Convenzioni**

Per ulteriori informazioni sulle convenzioni usate, consultare il documento [Cisco sulle convenzioni](//www.cisco.com/en/US/tech/tk801/tk36/technologies_tech_note09186a0080121ac5.shtml) [nei suggerimenti tecnici](//www.cisco.com/en/US/tech/tk801/tk36/technologies_tech_note09186a0080121ac5.shtml).

# <span id="page-0-5"></span>Utilizzare le impostazioni corrette del terminale

Se in HyperTerminal vengono visualizzati caratteri indesiderati o se il router non accetta più la sequenza di tasti, è possibile che si sia verificato un problema con le impostazioni di HyperTerminal. Il router in genere utilizza le impostazioni predefinite.

Per informazioni su come configurare queste impostazioni in Hyperterminal, vedere [Applicazione](//www.cisco.com/en/US/tech/tk801/tk36/technologies_tech_note09186a0080094465.shtml) [delle impostazioni corrette dell'emulatore di terminale per le connessioni della console.](//www.cisco.com/en/US/tech/tk801/tk36/technologies_tech_note09186a0080094465.shtml)

Se le impostazioni predefinite non producono risultati migliori, è possibile che il router sia configurato per utilizzare impostazioni non standard. Per verificare questa condizione, provare a connettersi a velocità diverse finché non viene visualizzato un messaggio valido.

Se nessuna delle velocità è raggiunta, il router può trovarsi nello stato di sospensione. Per risolvere il problema, consultare il documento sulla [risoluzione dei problemi di blocco del router.](//www.cisco.com/en/US/products/hw/routers/ps359/products_tech_note09186a0080106fd7.shtml)

# <span id="page-1-0"></span>Uscita Capture Router

Per acquisire l'output dei comandi show lunghi (ad esempio, il comando show tech-support) o dei debug del router, non è sufficiente copiare e incollare. Usare invece l'opzione Cattura testo da HyperTerminal come spiegato di seguito:

1. Selezionare Trasferisci dalla barra dei menu del programma HyperTerminal e scegliere l'opzione Cattura testo dal menu a discesa:

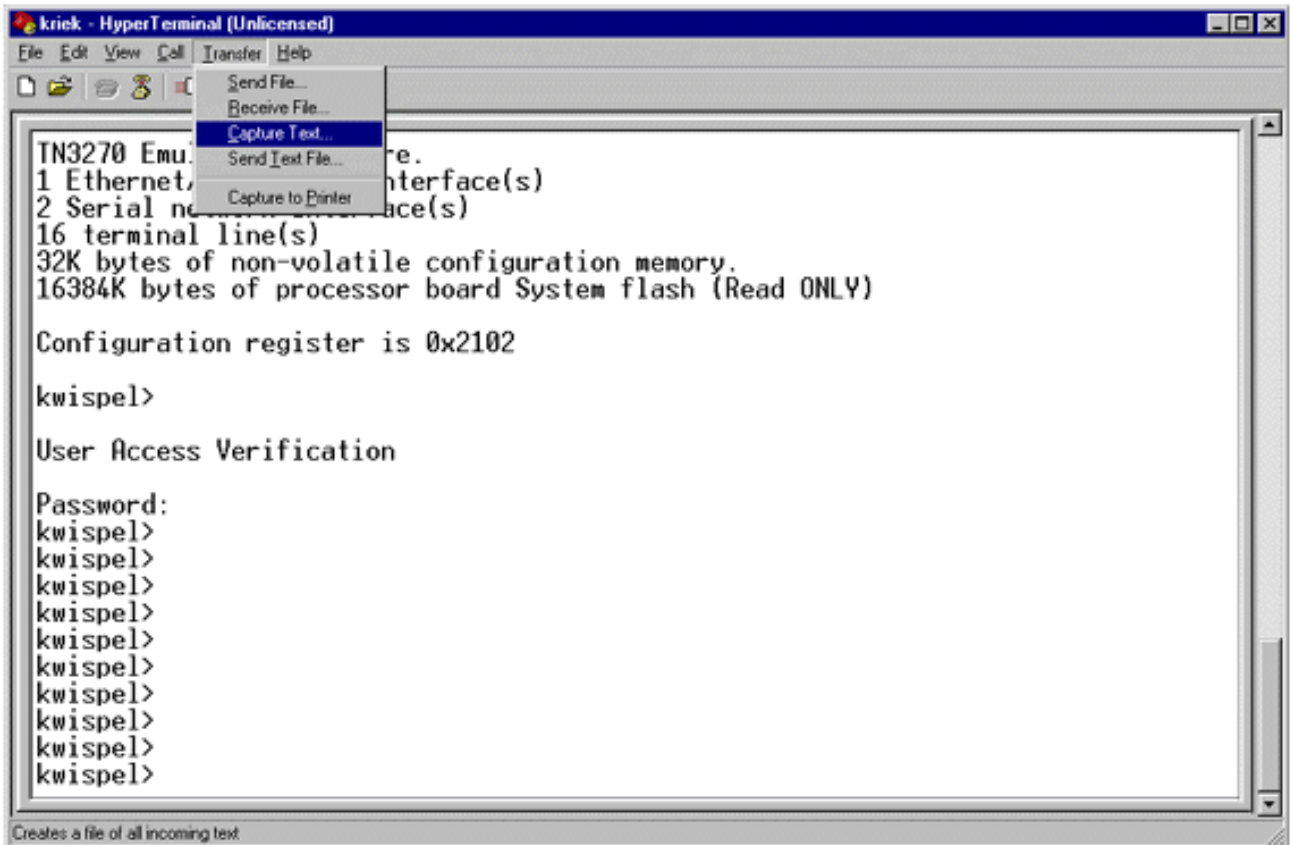

2. Nella finestra di dialogo visualizzata, creare il nome del file che si desidera inviare al tecnico. Quindi fare clic su Start.

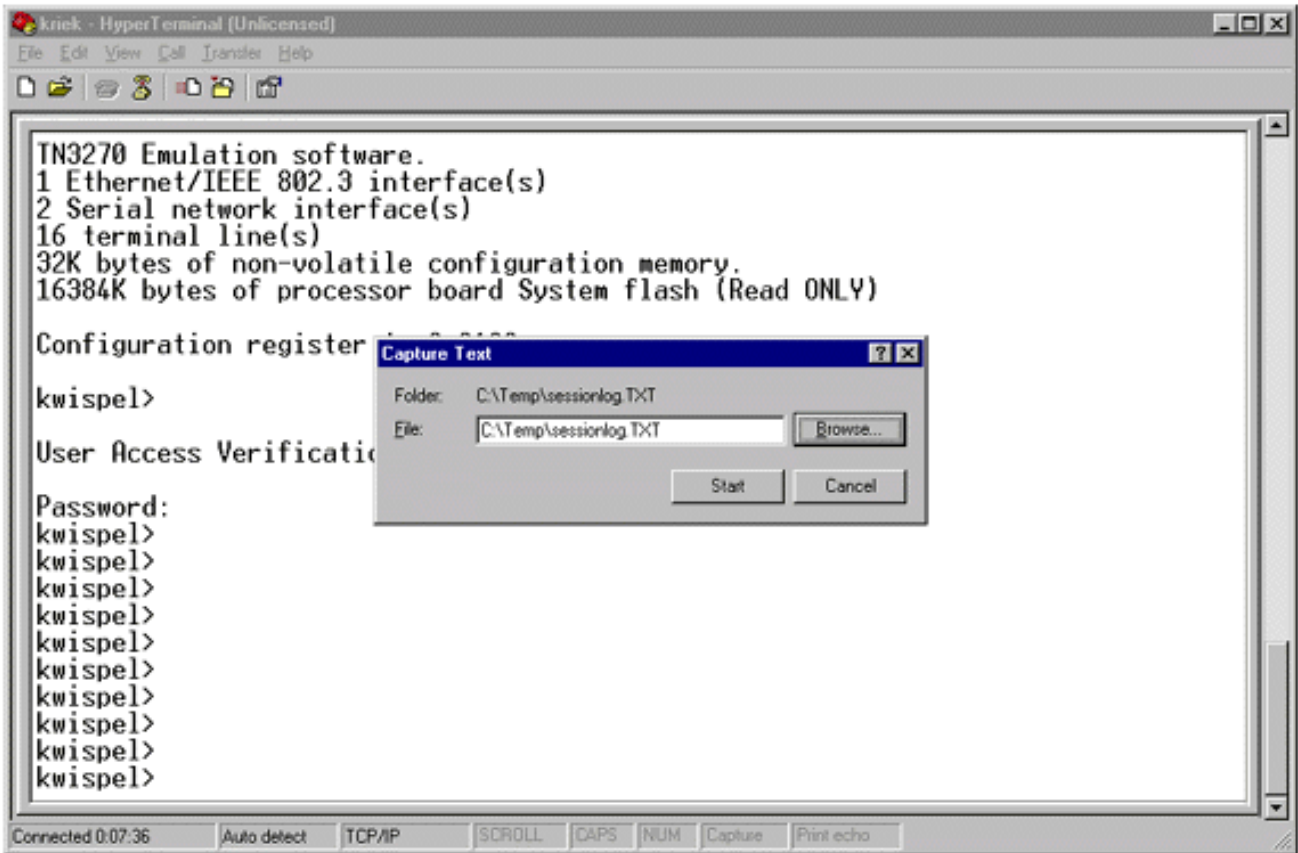

- 3. Immettere il comando **terminal length 0** al prompt <sub>router</sub>#.Il comando <mark>terminal length</mark> permette alla console di scorrere, anche se non si preme la barra spaziatrice dopo ogni schermo. Nota: per il comando show tech-support, "terminal length 0" è attivo per impostazione predefinita.
- 4. Eseguire i comandi richiesti dal tecnico, ad esempio il comando [show interfaces.](//www.cisco.com/en/US/docs/ios/12_3t/inter/command/reference/int_s3gt.html#wp1215612)
- 5. Una volta completato il comando, selezionare l'opzione **Stop** dal sottomenu Cattura testo.

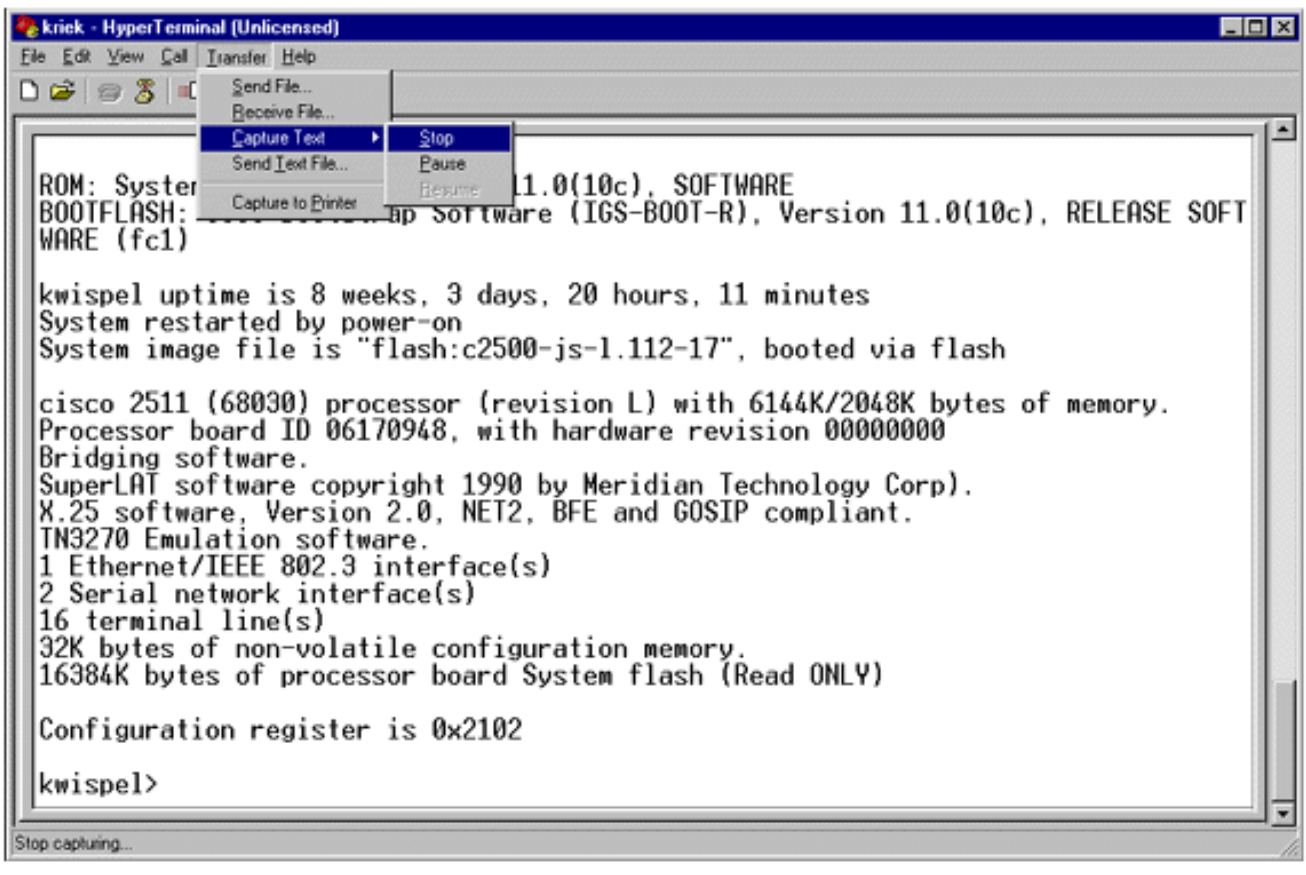

- 6. Ripetere i passaggi da 1 a 5 per tutte le acquisizioni di testo necessarie. È sufficiente allegare i nuovi file creati a un messaggio di posta elettronica e inviarli al rappresentante del supporto Cisco. Nota: non è necessario impostare ogni volta la lunghezza del terminale su zero. La lunghezza del terminale rimane impostata su zero finché non si imposta manualmente un altro valore.
- 7. Immettere il comando **terminal length 24** al prompt  $_{\text{router}\text{\#}}$ . In questo modo, la console si interrompe dopo ogni schermo intero e consente di leggere l'output:

### <span id="page-3-0"></span>Invio di un segnale di interruzione

Per recuperare una password o risolvere i problemi di blocco del router e i problemi di avvio, inviare un segnale di interruzione al router. Per Hyperterminal, questa operazione viene in genere eseguita con la sequenza CTRL-Break o CTRL-F6 Break. Per un elenco di possibili combinazioni di tasti aggiuntive, fare riferimento a [Combinazioni di sequenze di tasti di interruzione standard.](//www.cisco.com/en/US/products/hw/routers/ps133/products_tech_note09186a0080174a34.shtml)

Se il router non accetta il tasto di interruzione, leggere attentamente le sezioni Suggerimenti per la risoluzione dei problemi e Come simulare una sequenza di tasti di interruzione del documento [Combinazioni di sequenze di tasti di interruzione standard](//www.cisco.com/en/US/products/hw/routers/ps133/products_tech_note09186a0080174a34.shtml).

### <span id="page-3-1"></span>Inviare un'immagine software Cisco IOS tramite Hyperterminal **Xmodem**

In caso di errore di avvio, ad esempio se è necessario installare un'immagine sofware Cisco IOS® tramite la porta della console, è possibile utilizzare il trasferimento tramite Xmodem. Per istruzioni dettagliate, consultare [Procedura di download della console Xmodem con ROMmon](//www.cisco.com/en/US/products/hw/routers/ps259/products_tech_note09186a008015bfac.shtml).

# <span id="page-3-2"></span>Informazioni correlate

- [Combinazione di sequenze di Break Key standard durante il recupero della password](//www.cisco.com/en/US/products/hw/routers/ps133/products_tech_note09186a0080174a34.shtml?referring_site=bodynav)
- <u>[Applicazione delle impostazioni corrette dell'emulatore di terminale per le connessioni della](//www.cisco.com/en/US/tech/tk801/tk36/technologies_tech_note09186a0080094465.shtml?referring_site=bodynav)</u> [console](//www.cisco.com/en/US/tech/tk801/tk36/technologies_tech_note09186a0080094465.shtml?referring_site=bodynav)
- [Procedura di download della console Xmodem con ROMmon](//www.cisco.com/en/US/products/hw/routers/ps259/products_tech_note09186a008015bfac.shtml?referring_site=bodynav)
- [Registro di configurazione software](//www.cisco.com/en/US/products/hw/routers/ps133/products_tech_note09186a008022493f.shtml?referring_site=bodynav)
- [Procedure di recupero della password](//www.cisco.com/en/US/products/sw/iosswrel/ps1831/products_tech_note09186a00801746e6.shtml?referring_site=bodynav)
- [Risoluzione dei problemi di blocco del router](//www.cisco.com/en/US/products/hw/routers/ps359/products_tech_note09186a0080106fd7.shtml?referring_site=bodynav)
- [Documentazione e supporto tecnico Cisco Systems](//www.cisco.com/cisco/web/support/index.html?referring_site=bodynav)